# Zettlr

## Christian Külker

### 2024-02-23

# **Contents**

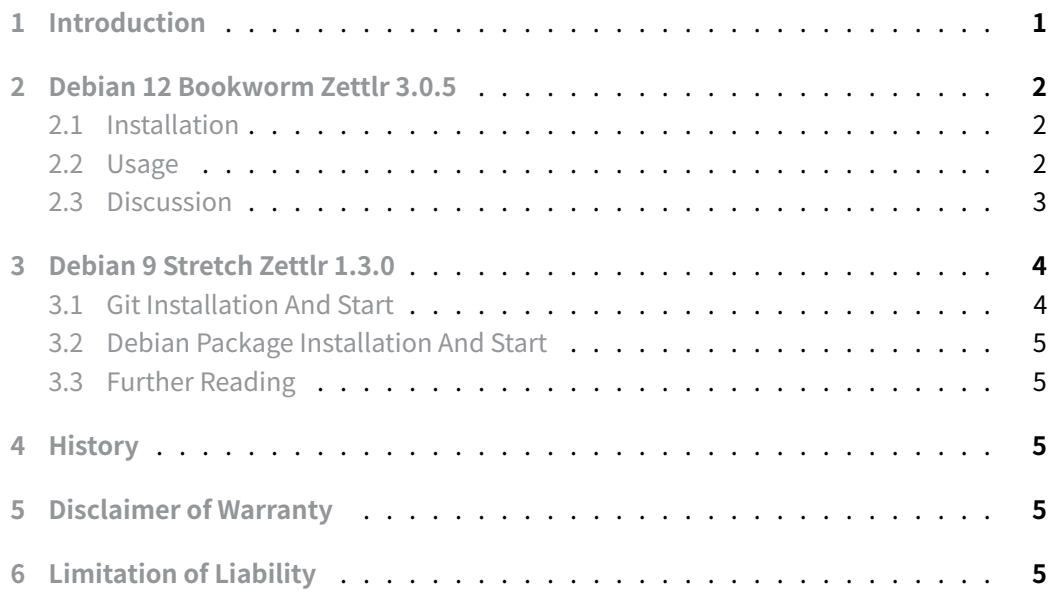

# **[1 Introduction](#page-4-4)**

<span id="page-0-0"></span>Zettlr, an open-source Markdown editor, is increasingly popular among researchers, students, writers, and knowledge workers for its simplicity and advanced functionality. It uses Markdown, a lightweight markup language that emphasizes content over formatting, offering a distraction-free writing experience. This is especially useful where ease of use and cross-platform compatibility are crucial. Additionally, Zettlr integrates with reference management tools like Zotero (https://www.zotero.org/) and BibTeX (https://docs.zettlr. com/en/core/citations/), streamlining the management of bibliographies and citations in academic writing and research.

# **2 Debian 12 Bookworm Zettlr 3.0.5**

<span id="page-1-0"></span>This section covers the installation of Zettlr as unofficial Debian packages from the GitHub repository release site, as there is currently no official Debian package.

- GitHub development source code: https://github.com/Zettlr/Zettlr
- GitHub stable source code: https://github.com/Zettlr/Zettlr/tree/master
- GitHub releases: https://github.com/Zettlr/Zettlr/releases

## **2.1 Installation**

Install Zettlr 3.0.5 on De[bian 12 Bookworm using these command](https://github.com/Zettlr/Zettlr/releases)s:

```
cd /srv/src
export V=3.0.5
export A=amd64
wget https://github.com/Zettlr/Zettlr/releases/download/v$V/Zettlr-${V}-
    ↪ $A.deb
apt-get install -f ./Zettlr-${V}-$A.deb
```
This installation includes gir1.2-gnomekeyring-1.0 and libgnome-keyring0 for the amd64 architecture. Suggested packages like quarto and tex-live are not installed by default. Quarto, an open-source scientific and technical publishing system based on Pandoc, supports dynamic content creation with Python, R, Julia, and Observable.

For ARM architecture, dependencies include:

- libgtk-3-0:arm64
- libnotify4:arm64
- libnss3:arm64
- libxtst6:arm64
- libatspi2.0-0:arm64
- libdrm2:arm64
- libgbm1:arm64
- libxcb-dri3-0:arm64

## **2.2 Usage**

<span id="page-1-2"></span>Zettlr's binary installation location has changed from /opt/ in version 1.3.0 to /usr/bin/ in version 3.0.5. To launch Zettlr, simply use:

#### zettlr

On startup, Zettlr creates necessary directories and files under \$HOME/.config/Zettlr . The application logs startup activities and environment checks.

Note: Zettlr does not have a manual page, and its command-line help is minimal:

zettlr --help

While Zettlr supports opening individual files, it is optimized for operating with directories.

### **2.3 Discussion**

<span id="page-2-0"></span>1. **Markdown Rendering Issues**: Zettlr has difficulties with certain GitHub flavored Markdown syntax, such as displaying single Markdown pages verbatim. For instance, a text like DevOps/Tools/fzf.md, is incorrectly rendered as a hyperlink.

DevOps/Tools/ [fzf.md](fzf.md)

#### 2. **Unable to Open a Work Directory on Commandline**:

Opening a directory like zettlr quick-guide-en-us has not the desired effect. It will open a blank window, even though the Zettlr manual claims that the default modus operandi for Zettlr should be directories not files. Of course under "File" -> "Open Workspace" a directory can be opened and used, but for people used to work on the command line, Zettlr is not intuitive.

3. **Lint Tool Conflicts**: Zettlr's lint tool, remark-lint , conflicts with Pandoc's handling of 'shortcut\_reference\_links'. Zettlr complains about these links as remarklint (no-shortcut-reference-link), while Pandoc processes them correctly.

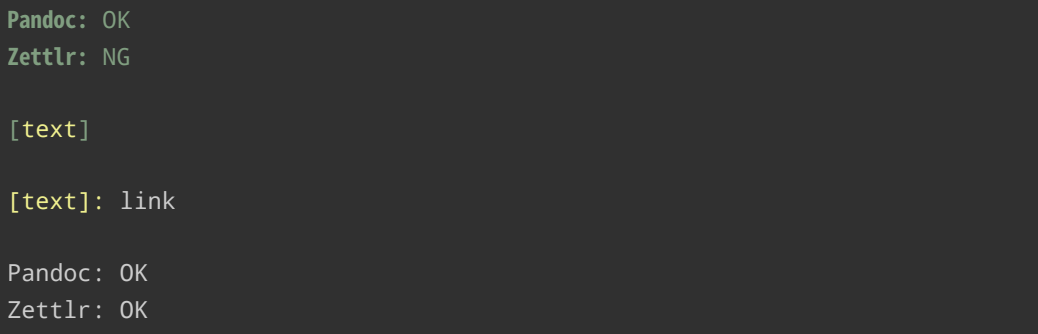

**Christian Külker 3/6**

## [text][]

[text]: link

- remark-lint
- shortcut reference links

[However, e](https://unifiedjs.com/explore/package/remark-lint-no-shortcut-reference-link/)ven if the linter is silence by adding trailing square brackets like this [text][] , then it is still not displayed as a link similar as to inline links [\[text\]\(link\)](https://pandoc.org/MANUAL.html#extension-shortcut_reference_links) are displayed.

- 4. **UI Issues with Preferences Dialog**: The preferences dialog in Zettlr may have UI issues, such as the inability to close, which could be related to the MATE desktop environment, as the preference dialog is placed under the main top panel.
- 5. **Bundled Pandoc**: Zettlr includes Pandoc, which may be redundant for Debian users who prefer using system-wide installations of Pandoc.
- 6. **Command Line Option Handling**: Zettlr does not provide feedback for unknown command-line options.

# **3 Debian 9 Stretch Zettlr 1.3.0**

## <span id="page-3-0"></span>**3.1 Git Installation And Start**

To install Zettlr 1.3.0 on Debian 9 Stretch from source:

```
mkdir -p ~/g/github.com/Zettlr/
cd ~/g/github.com/Zettlr/
git clone https://github.com/Zettlr/Zettlr.git
cd Zettlr
source /srv/env/node-v12.5.0
npm install
npm install yarn
cd source
npm install
npm install yarn
cd ..
./node_modules/.bin/yarn start
```
This command sequence starts Zettlr, although the layout might be inconsistent.

**Christian Külker 4/6**

### **3.2 Debian Package Installation And Start**

Alternatively, install Zettlr 1.3.0 using a Debian package:

```
cd /srv/srv/
export V=1.3.0
export A=linux-x64
wget https://github.com/Zettlr/Zettlr/releases/download/v$V/Zettlr-${A}-
    ↪ $V.deb
ssh root
aptitude install libappindicator1
dpkg -i Zettlr-linux-x64-1.3.0.deb
/opt/Zettlr/zettlr
```
### **3.3 Further Reading**

<span id="page-4-1"></span>• Installation Guide

# <span id="page-4-2"></span>**4 [History](https://docs.zettlr.com/install/#linux-debian-8ubuntu-1204fedora-21-or-newer)**

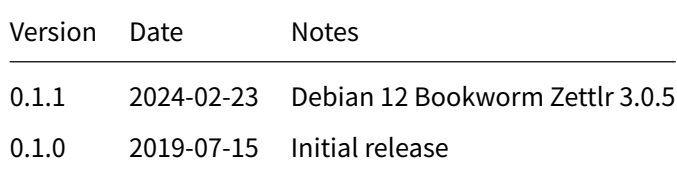

# **5 Disclaimer of Warranty**

<span id="page-4-3"></span>THERE IS NO WARRANTY FOR THIS INFORMATION, DOCUMENTS AND PROGRAMS, TO THE EXTENT PERMITTED BY APPLICABLE LAW. EXCEPT WHEN OTHERWISE STATED IN WRITING THE COPYRIGHT HOLDERS AND/OR OTHER PARTIES PROVIDE THE INFORMATION, DOC-UMENT OR THE PROGRAM "AS IS" WITHOUT WARRANTY OF ANY KIND, EITHER EXPRESSED OR IMPLIED, INCLUDING, BUT NOT LIMITED TO, THE IMPLIED WARRANTIES OF MERCHANTABILITY AND FITNESS FOR A PARTICULAR PURPOSE. THE ENTIRE RISK AS TO THE QUAL-ITY AND PERFORMANCE OF THE INFORMATION, DOCUMENTS AND PROGRAMS IS WITH YOU. SHOULD THE INFORMATION, DOCUMENTS OR PROGRAMS PROVE DEFECTIVE, YOU ASSUME THE COST OF ALL NECESSARY SERVICING, REPAIR OR CORRECTION.

# **6 Limitation of Liability**

<span id="page-4-4"></span>IN NO EVENT UNLESS REQUIRED BY APPLICABLE LAW OR AGREED TO IN WRITING WILL ANY COPYRIGHT HOLDER, OR ANY OTHER PARTY WHO MODIFIES AND/OR CONVEYS THE INFORMATION, DOCUMENTS OR PROGRAMS AS PERMITTED ABOVE, BE LIABLE TO YOU FOR DAMAGES, INCLUDING ANY GENERAL, SPECIAL, INCIDENTAL OR CONSEQUENTIAL DAMAGES ARISING OUT OF THE USE OR INABILITY TO USE THE INFORMATION, DOCUMENTS OR PROGRAMS (INCLUDING BUT NOT LIMITED TO LOSS OF DATA OR DATA BEING RENDERED INACCURATE OR LOSSES SUSTAINED BY YOU OR THIRD PARTIES OR A FAILURE OF THE INFORMATION, DOCUMENTS OR PROGRAMS TO OPERATE WITH ANY OTHER PROGRAMS), EVEN IF SUCH HOLDER OR OTHER PARTY HAS BEEN ADVISED OF THE POSSIBILITY OF SUCH DAMAGES.

**Christian Külker 6/6**